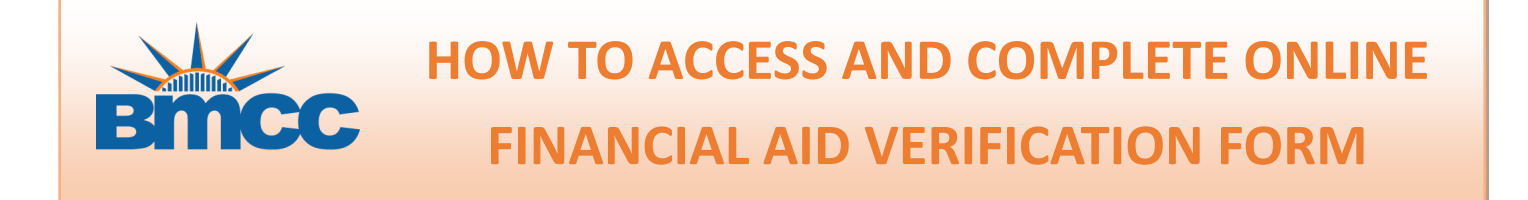

You can now electronically sign and securely submit financial aid documents online through dynamic forms. To access this form you will need to enter your **BMCC email address** and **password**.

**STEP 1:** Go to <https://www.bmcc.cuny.edu/finaid/resources/forms/>

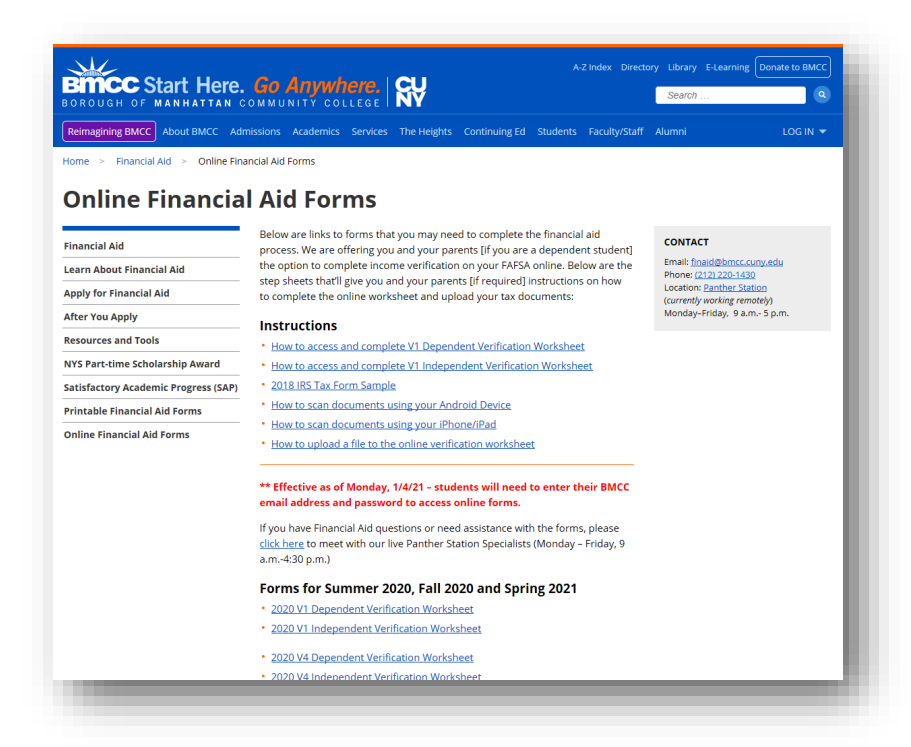

**STEP 2:** Click on the **2021 V4 Independent Verification Worksheet**. Afterwards, please enter your BMCC email address and password (example: john.joe@stu.bmcc.cuny.edu).

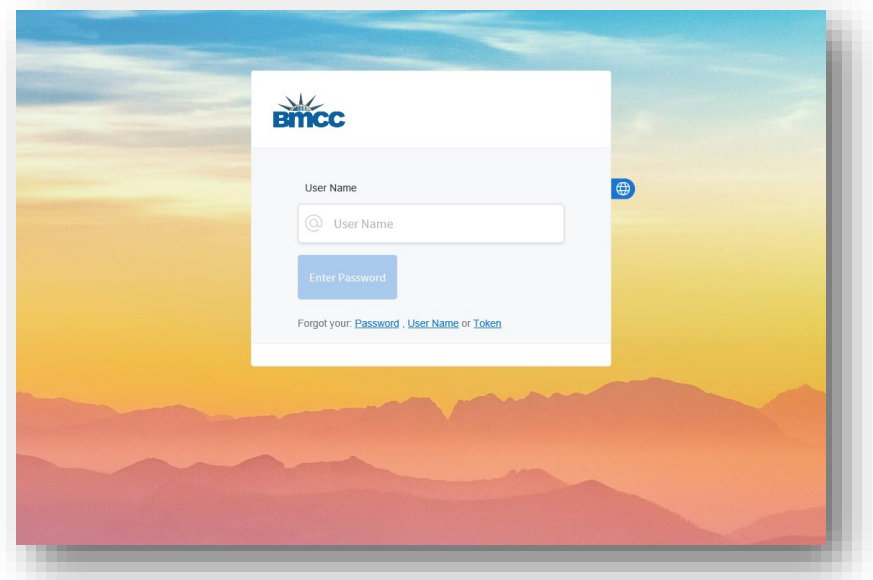

# **HOW TO COMPLETE YOUR ONLINE** 2021/2022 V4 INDEPENDENT VERIFICATION FORM

**STEP 1 (Section A)** Please confirm your first name, last name & EMPLID. Enter your Date of Birth, last 4 digits of your Social Security Number and Address.

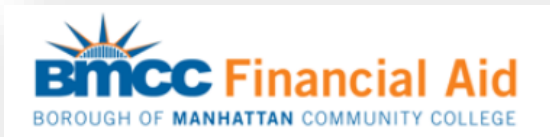

## 2021-2022 Custom Verification Worksheet V4 - Independent Student

Your 2021-2022 Free Application for Federal Student Aid (FAFSA) was selected for review in a process called "Verification". The Financial Aid Office at your college must compare information from your FAFSA with information you provide on this worksheet and with any other required documents. If there are differences, your Financial Aid Office could require additional documentation and your FAFSA information may need to be corrected. You will not receive federal financial aid until all verification requirements are met and the necessary corrections made.

#### **What You Should Do**

- 1. Complete Student's Information section of this worksheet
- 2. Complete Identity Verification and Statement of Educational Purpose
- 3. Upload an unexpired valid government-issued photo identification as **Proof of Identity**
- 4. Sign the Certification and Signatures section

### A. Student's Information

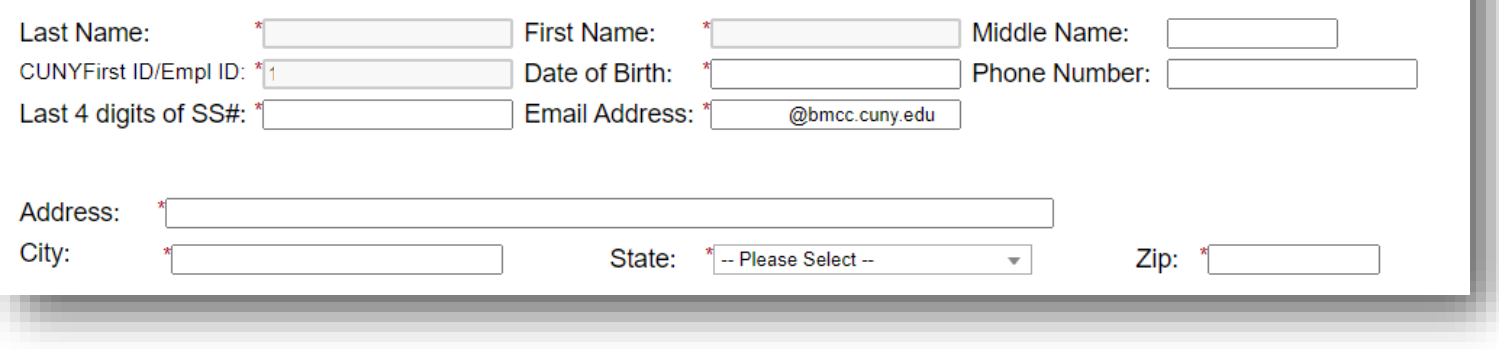

**STEP 2 (Section B)** Carefully review instructions provided. Afterwards, upload an \*unexpired valid government issued photo identification such as, but not limited to a state driver's license, non-driver's identification card, other State issued identification or U.S. passport to verify your identity.

*Note: If you upload a copy of your driver's license as proof of identity please upload a copy of the front and back of your card. If you upload a copy of your passport please upload the signature page as well as the photo and the last page with the bar codes.* 

*\*Expired ID is acceptable after March 1, 2020*

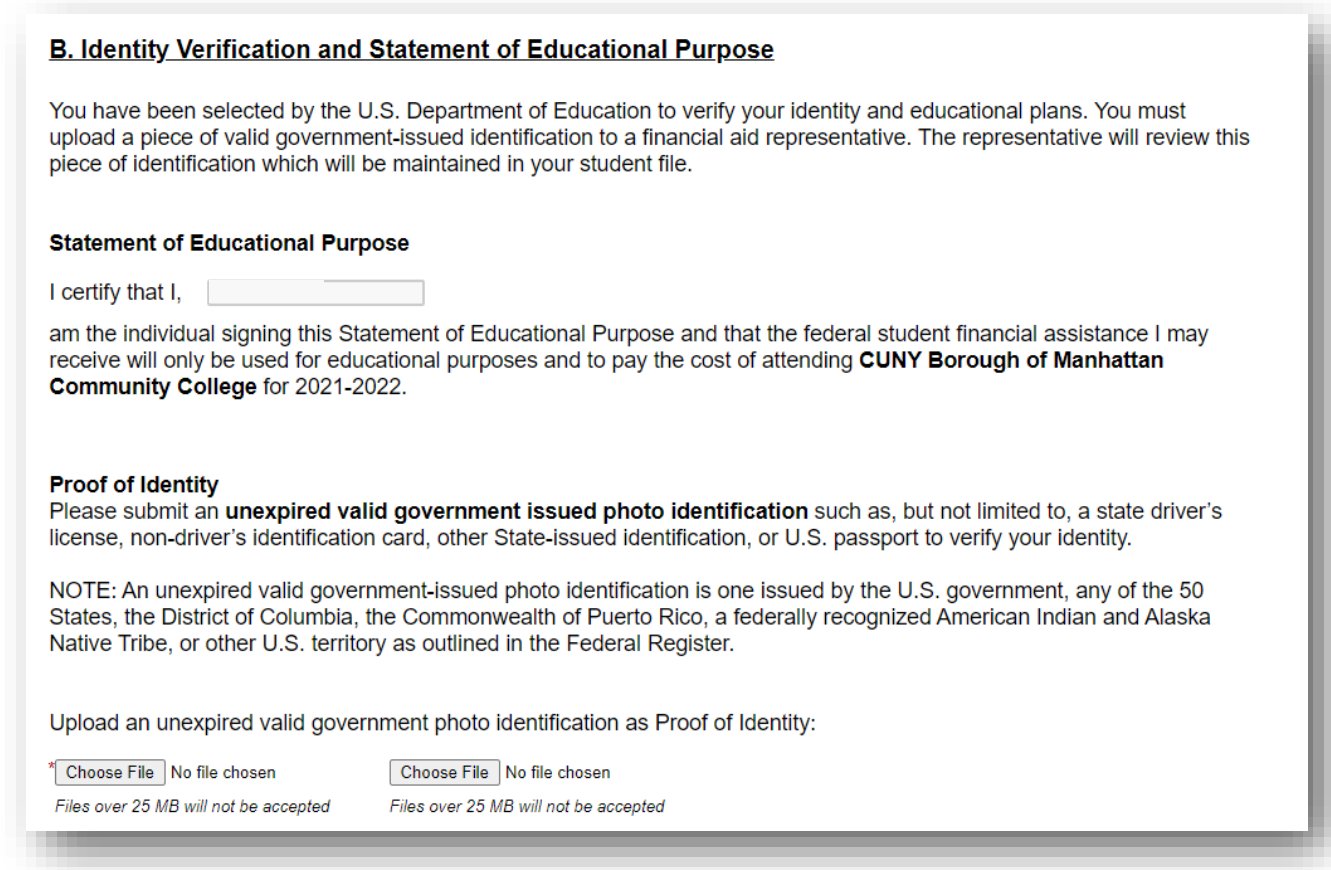

## **STEP 3 (Section C)** Sign and submit your online verification.

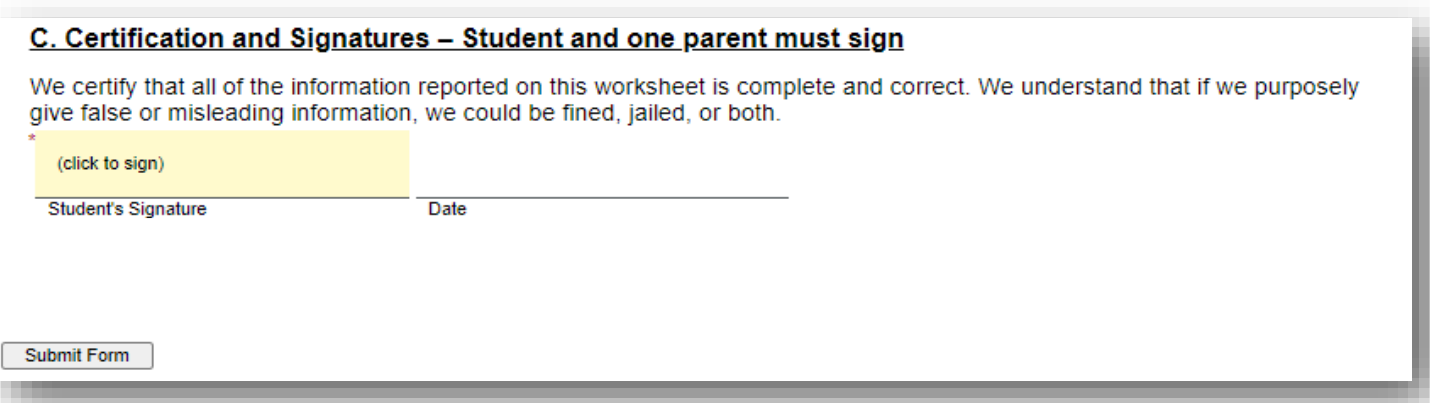